# **ASP.NET Web Services and Web Clients**

### **Web Services Overview**

- The World Wide Web has opened up the possibility of large-scale **distributed computing**
- Web Applications only allow interaction between a client browser and web server hosting a web page
- Web Services create web-based apps that interact with other apps running on other computers
	- A Web Application is intended for viewing by a person using a browser
	- Web Service: a program with which any other program can interact. Web Server program has no user interface
	- Web Client: a program that consumes (uses, interacts with) a web service
		- Could be a Web Form, a Windows Form, or even a command line application
		- The web client usually has some sort of user interface

## **Some Example of Web Services**

- There are lots of them out there
- http://seekda.com has a great Web Services search engine
- Microsoft's TerraService
	- Provides a programmatic interface to a massive database of geographic data
		- http://terraservice.net
- When you build a web client with Visual Studio, the "Add Web Reference" Browser tool can be used to find more online services
	- UDDI (Universal Description Discovery Integration) **Directories**

### **ASP.NET Web Services** • Before ASP.NET, distributed computing was highly dependent on OS and language • ASP.NET web services and clients are entirely independent of either – Could have a web service written in VB running on Windows 2000 consumed by a web client written in  $C_{++}$  running on a UNIX box • What is needed? – Both client and server must use industry standard protocols • SOAP – Simple Object Access Protocol: a lightweight object-oriented communication protocol based on XML • XML – the language of SOAP – An extension of HTML

## **How Web Services Work**

- A web service contains one or more functions or methods called over the internet
	- Clients call exposed methods of the web service using standard internet protocols
	- Both client and server must be connected to the internet
	- Methods are invoked by HTTP requests
	- Data format used for requests is usually SOAP
		- Self-describing text-based XML documents
		- Only requirement is that both server & client be able to send & receive messages that conform to the proper protocol standard

### **Sequence of Events**

- Client makes a call to the web service method
	- It appears as though it's talking directly to the web service over the internet
	- But the actual call is being made to a "proxy class" local to the client
		- Proxy is a substitute or stand-in for the actual code to be called
		- An object that provides a local representation of a remote service
		- It's really a DLL that handles all the complexities of encoding & sending requests over the internet and getting responses back
		- It "marshalls" the call to exposed methods across the internet
		- Proxy class object must be created by the client app
			- Done by Visual Studio when you create a "web reference"
			- Actually it's done by the Wsdl.exe (Web Services Description Language) utility program

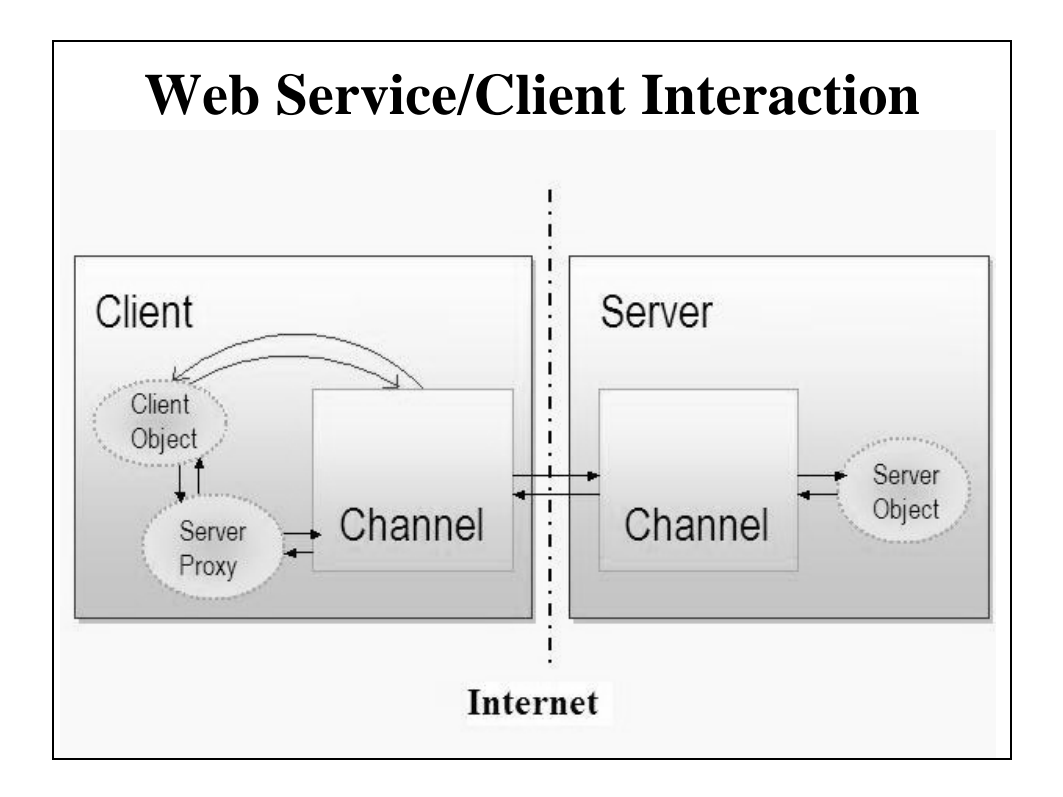

### **Writing Web Services** • Hand Code – Difficult to parse HTTP/SOAP/XML requests and generate HTTP/SOAP/XML responses • Use the .NET Framework – Easy: ASP.NET does most of the work for you – Managed apps  $\mathcal{L}$  fewer runtime errors – Store code in a .asmx file – .asmx file begins with  $\langle \omega \rangle$  WebService... is directive • Must identify a Class encapsulating the web service • Class definition has a [WebService…] attribute to assign a name and description of the service • Each class method has a [WebMethod…] attribute that describes the functionality of the method – Can be done manually or with VS Designer

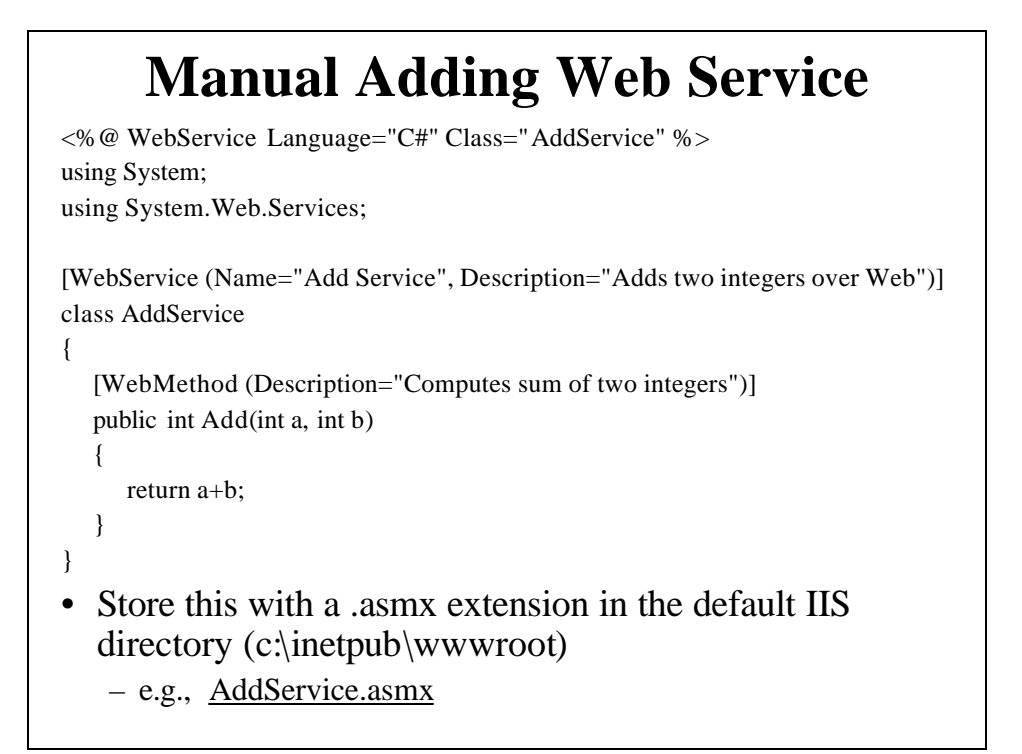

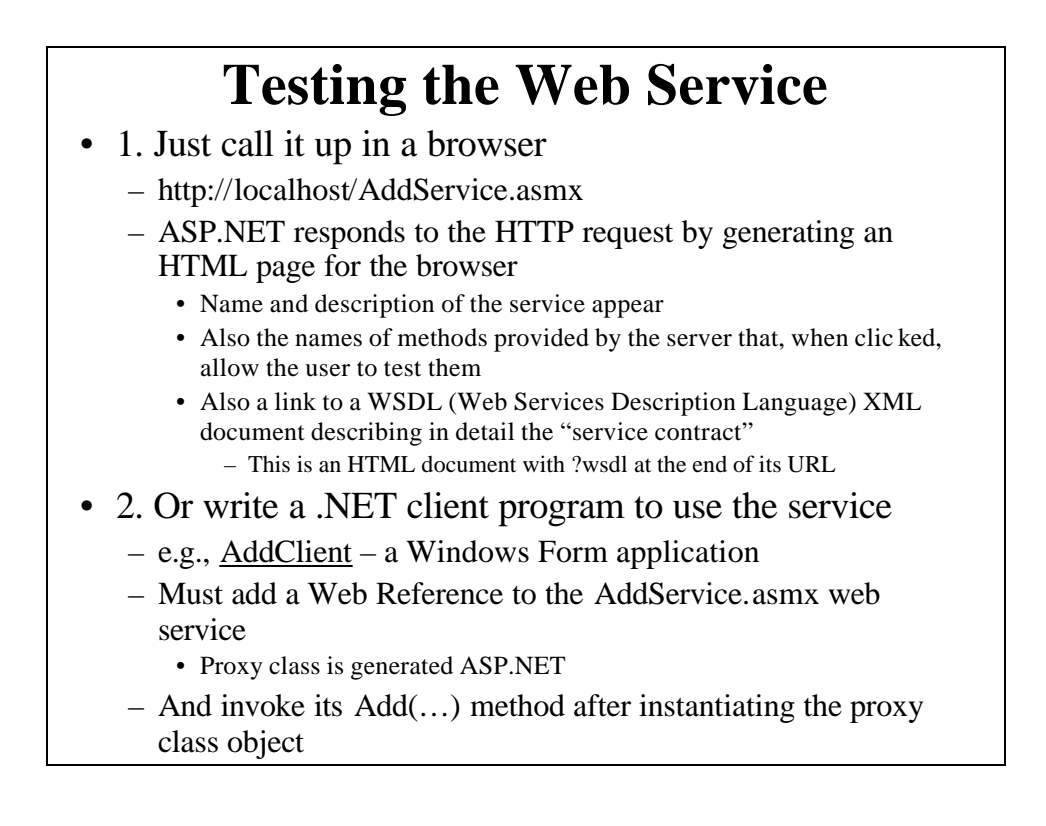

## **AddClient Code**

localhost.AddService myaddservice = new localhost.AddService();

int  $z =$  myaddservice. $Add(x, y)$ ;

### **Creating a Web Service w/ Visual Studio**

#### • Using IIS (if not use the Visual Web Developer)

- "File" | "New" | "Web Site" | "ASP.NET Web Service"
	- "Project Type": C#
		- "Location": HTTP, http://localhost/WebserviceName
			- Project directory will be put in the home (Inetpub\wwwroot) directory of your IIS server
- Creates Service.asmx file
	- Executed by IIS
		- Gives access to the web service
		- Specifies the implementation class of the web service
- And Service.cs file
	- contains skeleton C# code for the web service
	- Note the "WEB SERVICE EXAMPLE HelloWorld()" – Comment it out or remove it
	- Just add the methods you want the service to expose at that place in the Service.cs file
- Change its name (Service) everywhere it appears:
	- class name, constructor, also twice in .asmx file
	- Also rename the two files

### **Example Web Service: ConvertTemperature**

#### Has temperature conversion methods  $\text{ctf}()$  and  $\text{ftc}()$ :

[WebMethod (Description="Converts a Centigrade temperature to Fahrenheit")] public float ctf(float ctemp)

{ return  $(1.8F * ctemp + 32.0F)$ ; }

[WebMethod (Description="Converts a Fahrenheit temperature to Centigrade")] public float ftc(float ftemp)

- { return ((5F/9F)\*(ftemp 32.0F)); }
- Note use of [WebMethod] attribute
	- Specifies that these methods are available to be used by web clients
	- Description will appear if service is tested in a browser
- Modify top line of file: the [WebService] attribute

[WebService (Namespace = "http://tempuri.org/", Name="ConvTemp2008", Description = "Performs Centigrade Fahrenheit temperature conversions over the web")]

- tempuri: Temporary Uniform Resource Identifier (name)
- Default namespace used by VS to distinguish this service from others on web
- "Name" and "Description" will appear in the HTML page generated when user calls up the service in a browser
	- "Name" determines name of Proxy class created by client

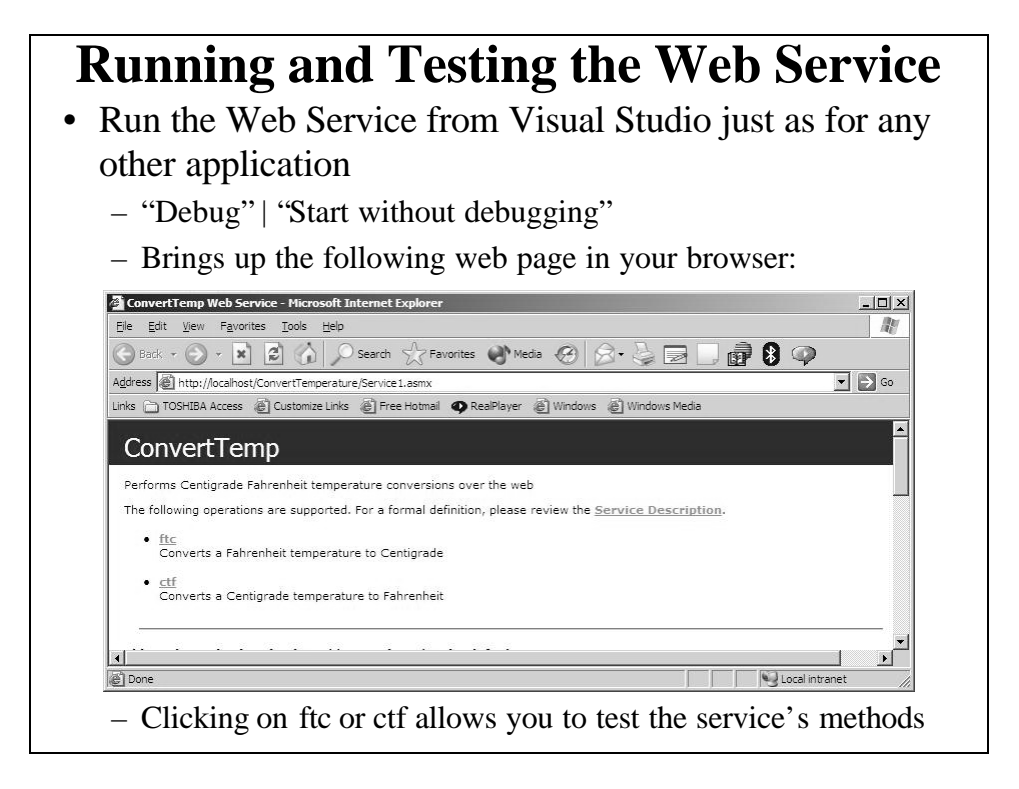

### **Creating a Web Client for the Service** • Can use Visual Studio to build a Windows Form or Web Form application to use the Web Service • Example "ConvertTempClient" – A Windows Form app Temperature Converter Client  $|D|$  $\times$  $|$ Fahrenheit Temperature Centiorade Temperature  $212$ 100 Convert to Centigrade Convert to Fahrenheit

- User enters Fahrenheit or Centigrade temperature in a textbox
- Presses appropriate button
- Other textbox will contain the converted temperature

### **Using Visual Studio to Create a Web Client that consumes a Web Service on the local computer**

- Start a Windows Application project as usual
- Drag the controls over to the form and rename them as usual
- Add a Web Reference:
	- In Solution Explorer, right click on References
	- Click on "Add Web Reference", or "Project | Add Web Reference"
		- "Add Reference Browser" page comes up
		- Select "Web Services on the Local Machine" and choose the ConvertTemp service
		- Click "Add Reference" button
	- A new "Web References" folder also was created
		- Contains a node name after the domain name where the Web service is
	- Also notice in Class View that under {} localhost, a ConvertTemp class has been added
		- This is the proxy class and contains the local representations of the ftc and ctf methods

## **Web Client Creation: Coding**

- Double click the Convert Fahrenheit to Centigrade button and add the following button click event handler code localhost.ConvTemp2008 obj = new localhost.ConvTemp2008(); string fstr = textBoxFahr.Text; float ftemp = float.Parse(fstr); float ctemp  $=$  obj.ftc(ftemp);  $textBoxCent. Text = ctemp.ToString();$
- Double click the Convert Centigrade to Fahrenheit button and add the following button click event handler code localhost.ConvTemp2008 obj = new localhost.ConvTemp2008(); string cstr = textBoxCent.Text; float  $ctemp = float.Parse(cstr);$

float ftemp  $=$  obj.ctf(ctemp);  $textBoxFahr.Text = ftemp.ToString();$ 

• When you run the program, it will use the web service to perform the temperature conversions

## **Existing Web Services**

- Example: Zip Code Distance calculator
	- http://teachatechie.com/GJTTWebServices/ZipCode.asmx
	- Its GetDistance( ) function takes the zip codes of two cities and computes the distance between them
	- There are many other functions provided by this web service
- We can use this or any other Web Services in our own Applications

## **A Zip Code Distance Client**

• Creating a Web Client to use the "ZipCode" web service from teachatechie.com

- Use Visual Studio to create a new C# Windows Application (e.g., ZipDistance2008)
- Add a web reference:
	- In Solution Explorer right click on References and choose "Add Web Reference"
		- Or "Project" | "Add Web Reference"
	- http://teachatechie.com/GJTTWebServices/ZipCode.asmx in the URL Field
	- Scroll down to GetDistance function and click on it – Gives a dialog box in which you can test the function
		- Also gives SOAP request and response code containing data types
	- Click the "Add Reference" button
		- This adds new classes to the project (proxy classes):
			- » ZipDistance2008.com.teachatechie…

## **ZipDistance2008 User interface**

- Drag over the following from the tool box:
	- Two text boxes (textBoxZip1, textBoxZip2)
	- Two label controls to label the text boxes
		- "First City Zip code"
		- "Second City Zip Code"
	- A label control to hold the computed distance (labelDistance)
	- A "Calculate Distance" button (buttonCalc)
- Add a button click event handler to the button

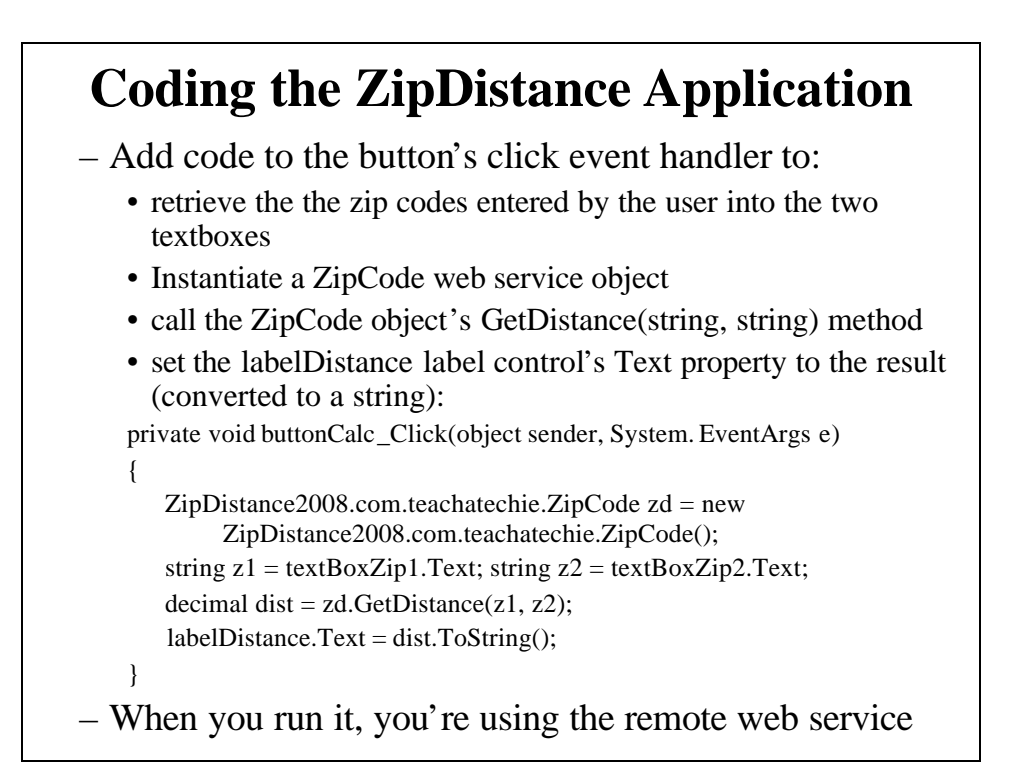